# C EFDA

ITM Training Session, March 2012 IPP Garching

EUROPEAN FUSION DEVELOPMENT AGREEMENT

Task Force INTEGRATED TOKAMAK MODELLING

### Creating an actor for a C(++) code H.-J. Klingshim

TF Leader : G. Falchetto, Deputies: R. Coelho, D. Coster

EFDA CSU Contact Person: D. Kalupin

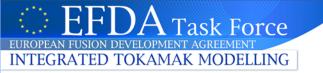

### Goals of this session

This session is for everybody who wants to adapt a C(++) code for the ITM platform ("turn it into an actor")

#### What will be shown:

- How to turn a simple C code into an ITM-compatible subroutine
- How to turn this subroutine into a Kepler actor
- How to include this Kepler actor into a workflow

You can find these slides at ~klingshi/public/c\_training/c-actor.pdf (and soon on the documentation website)

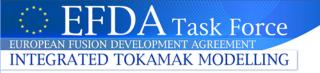

- There is a C++ UAL interface to read and write CPOs
- The CPOs are implemented as classes
  - BLITZ++ library used for handling arrays

http://www.oonumerics.org/blitz/docs/blitz.html

- Header files: \$UAL/cppinterface
- Documentation: see UAL user guide at

http://www.efda-itm.eu/ITM/imports/isip/public/isip\_UAL\_User\_Guide.pdf

- Example sources: \$UAL/cppExamples
  - Read/write (time-dependent) CPOs

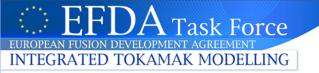

### C++: creating an actor

 Documentation how to turn your C++ code into a Kepler actor: see

http://www.efda-itm.eu/ITM/html/isip\_fc2k\_cpp.html

- The procedure for building an actor is the same for a C and a C++ code
  - the difference is that for the C code you have to add a C++ wrapper

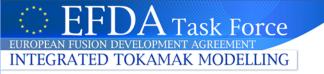

- There is <u>no</u> dedicated UAL interface for C

   → every C code needs a C++ part to handle I/O
   with CPOs
- ...but no worries, because C and C++ have by design perfect interoperability

- you just have to be aware of some simple conventions

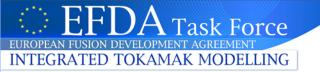

## **C** Example: preliminaries

- Make sure your environment is set to data version 4.09a: echo \$DATAVERSION should give "4.09a"
- Copy example:

cp -r ~klingshi/public/c\_training \$HOME/public

cd \$HOME/public/c training/cexample

• Select compiler:

```
setenv OBJECTCODE linux.gnu_gw
```

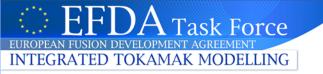

### **C Example Code: outline**

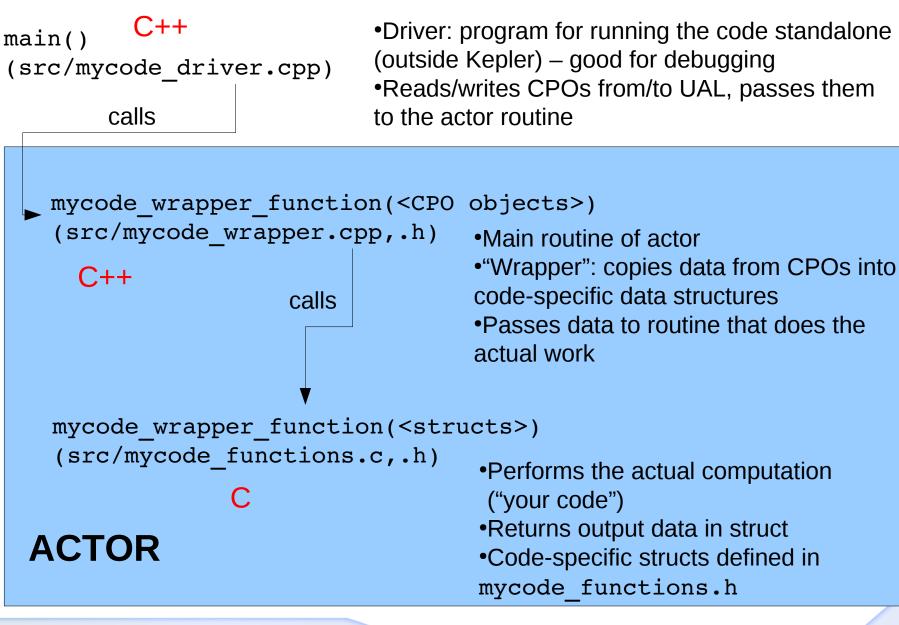

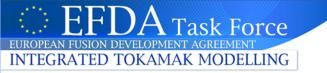

### The C++ main actor routine

```
(From src/mycode wrapper.cpp)
#include "UALClasses.h"
                                               Input + Output CPOs
#include "mycode functions.h"
void mycode_wrapper_function(ItmNs::Itm::limiter& lim,
                              ItmNs::Itm::edge& edge)
  MycodeInputData input;
  MycodeOutputData output;
  // transfer data from CPOs to input...
  // call actual code
  mycode function( &input, &output );
                                                   Call to C routine
  // transfer data from output to CPOs...
```

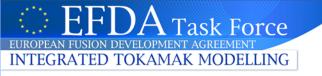

# Calling C from C++

```
(From src/mycode functions.h)
#ifndef MYCODE_FUNCTIONS_H
#define MYCODE FUNCTIONS H
//... some code omitted here ...
/* exported functions */
#ifdef cplusplus
extern "C" {
#endif
  void mycode function( MycodeInputData* input,
                         MycodeOutputData* output );
#ifdef cplusplus
#endif
#endif
```

 C routines have to be declared extern "C" for the C++ compiler

•C++ standard defines the cplusplus preprocessor directive to indicate compilation by a C++ compiler

•Use this to make definitions in C header files compatible with C++

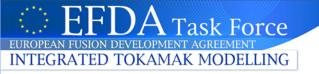

# C Example: compiling and running standalone version

• To compile, run:

cd \$HOME/public/c\_training/cexample
make

This will run the commands specified in Makefile to

- Compile mycode\_functions.c with the C compiler
- compiles mycode\_wrapper.cpp with the C++ compiler
- zip the resulting object files (\*.o) into the library archive file libmycode.a
- It also builds the standalone program mycode\_driver
  - → Linking the program has to be done with the C++ compiler!
- To run the standalone program:
  - ./mycode\_driver

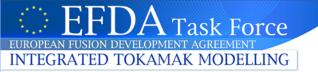

# **C** Example: building the actor

• Run FC2K:

fc2k

- Fill in the required information in FC2K:
  - Open the provided configuration file: File → Open → \$HOME/public/c\_training/cexample/ MyCode-fc2k-configuration.linux.gnu\_gw.xml
  - Set the Kepler path: \$HOME/kepler
  - On tab "Source", select the library:
     \$HOME/public/c\_training/cexample/libmycode.a
- Click "Generate"
  - This will compile the actor and install it in your Kepler environment

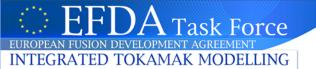

### **C** Example: building the actor

| ۲                                                 | Kepler Actor Generator V4.4e <2>                                                                   |   |  |  |  |
|---------------------------------------------------|----------------------------------------------------------------------------------------------------|---|--|--|--|
| File Help                                         |                                                                                                    |   |  |  |  |
| Actor                                             |                                                                                                    |   |  |  |  |
| Project                                           | IMP3                                                                                               |   |  |  |  |
| Name                                              | MyCode                                                                                             |   |  |  |  |
| Subroutine                                        | mycode_wrapper_function                                                                            |   |  |  |  |
| Argument                                          | HasReturn HasParameters Source                                                                     |   |  |  |  |
| Arguments                                         |                                                                                                    |   |  |  |  |
| 2 🗧 # args                                        | TypeSingle SliceIs ArrayArray SizeInputOutputLabellimiter0✓Limiter CPO Inputedge✓0✓Edge CPO Output | • |  |  |  |
|                                                   |                                                                                                    | • |  |  |  |
| Environment                                       |                                                                                                    |   |  |  |  |
| Kepler /afs/efda-itm.eu/user/h/hmktest/kepler     |                                                                                                    |   |  |  |  |
| UAL /afs/efda-itm.eu/project/switm/ual/4.09a ···· |                                                                                                    |   |  |  |  |
| Generate Quit                                     |                                                                                                    |   |  |  |  |

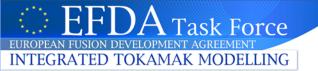

### **C** Example: building the actor

| •                                                                              | \$   | Kepler Actor Generator V4.4e <2>          | . <b>a</b> X |  |  |
|--------------------------------------------------------------------------------|------|-------------------------------------------|--------------|--|--|
| File He                                                                        | elp  |                                           |              |  |  |
| Actor                                                                          |      |                                           |              |  |  |
| Project                                                                        |      | IMP3                                      |              |  |  |
| Name                                                                           |      | MyCode                                    |              |  |  |
| Subrou                                                                         | tine | mycode_wrapper_function                   |              |  |  |
| Argum                                                                          |      |                                           |              |  |  |
| Source Code                                                                    |      |                                           |              |  |  |
| Type                                                                           | C    | 💌 Compiler g++ 🛛 🔽 🔽 Parallel MPI 🔲 Batch |              |  |  |
| Library /afs/efda-itm.eu/user/h/hmktest/public/c_training/cexample/libmycode.a |      |                                           |              |  |  |
| Other libraries +                                                              |      |                                           |              |  |  |
| Environ                                                                        | ment | t                                         |              |  |  |
| Kepler                                                                         | /afs | s/efda-itm.eu/user/k/hmktest/kepler       |              |  |  |
| UAL                                                                            | /afs | s/efda-itm.eu/project/switm/ual/4.09a     |              |  |  |
|                                                                                |      | Generate Quit                             |              |  |  |

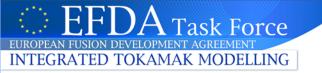

# Try the new actor in a workflow

- Run Kepler
- Open example workflow: \$HOME/public/c\_training/cexample/MyCode-Kepler-workflow.xml
- Click "Play" the workflow should run
- After it finished executing, you should have output CPOS.
   Check for files:

ls \$HOME/public/itmdb/itm\_trees/\$TOKAMAKNAME/ \$DATAVERSION/mdsplus/0/euitm\_17151\*

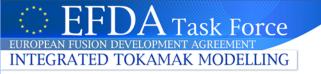

### **Example workflow**

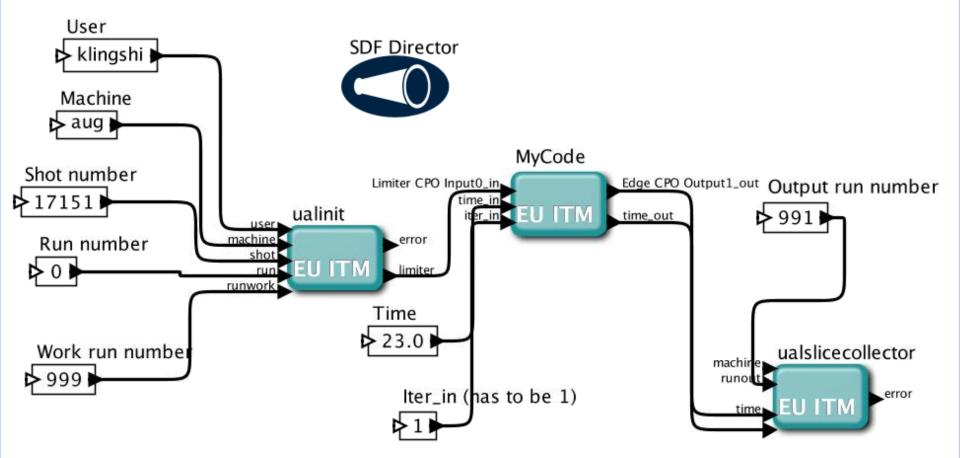

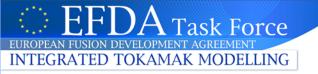

### Development cycle: updating the actor

- Every time you change your code you have to rebuild your actor
   run FC2K, load configuration, click "Generate"
- You can also do this automatically by running fc2k MyCode\_fc2k\_configuration.\$OBJECTCODE.xml
- In the example:

make update-kepler-actor

(have a look at the Makefile for an example how to set this up)

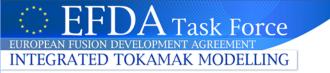

### A more complex C++ example

\$HOME/public/c\_training/cppexample/mycppfunction.cpp

```
void mycppfunction(
	ItmNs::Itm::summary & sum,
	ItmNs::Itm::antennas & ant,
	ItmNs::Itm::equilibriumArray & eq,
	int & x,
	ItmNs::Itm::limiter & lim,
	ItmNs::Itm::coreimpur & cor,
	ItmNs::Itm::ironmodelArray & iron,
	double * y,
	char * str,
	param & codeparam)
```

Described in detail at:

http://www.efda-itm.eu/ITM/html/isip\_fc2k\_cpp.html

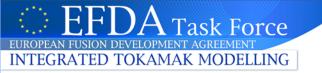

### C++ example

• Building the actor:

cd \$HOME/public/c\_training/cppexample
setenv OBJECTCODE linux.gnu gw

make

- $fc2k \rightarrow set up fields as before$
- This example also shows how to use code parameters More details on code parameters at:

http://www.efda-itm.eu/ITM/html/itm\_code\_parameters.html